# Forcepoint

# **NGFW Security Management Center 6.9.1**

**Release Notes**

#### **Contents**

- [About this release](#page-1-0) on page 2
- [System requirements](#page-1-1) on page 2
- [Build number and checksums](#page-3-0) on page 4
- [Compatibility](#page-3-1) on page 4
- [New features](#page-4-0) on page 5
- [Enhancements](#page-5-0) on page 6
- [Resolved and known issues](#page-6-0) on page 7
- [Installation instructions](#page-6-1) on page 7
- [Upgrade instructions](#page-7-0) on page 8
- [Find product documentation](#page-8-0) on page 9

# <span id="page-1-0"></span>**About this release**

This document contains important information about this release of Forcepoint NGFW Security Management Center (SMC). We strongly recommend that you read the entire document.

For detailed information about changes introduced in the SMC API since the previous version, see the automatically generated change log reports in the api\_change\_log.zip file in the Documentation/SMC\_API folder of the SMC installation files.

# <span id="page-1-1"></span>**System requirements**

To use this product, your system must meet these basic hardware and software requirements.

### **SMC hardware requirements**

You can install the SMC on standard hardware.

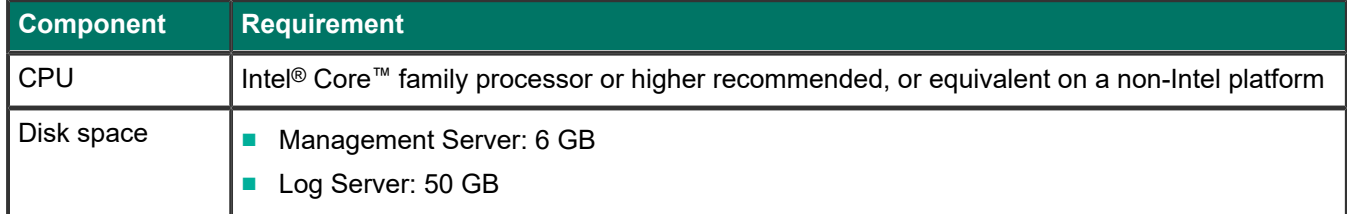

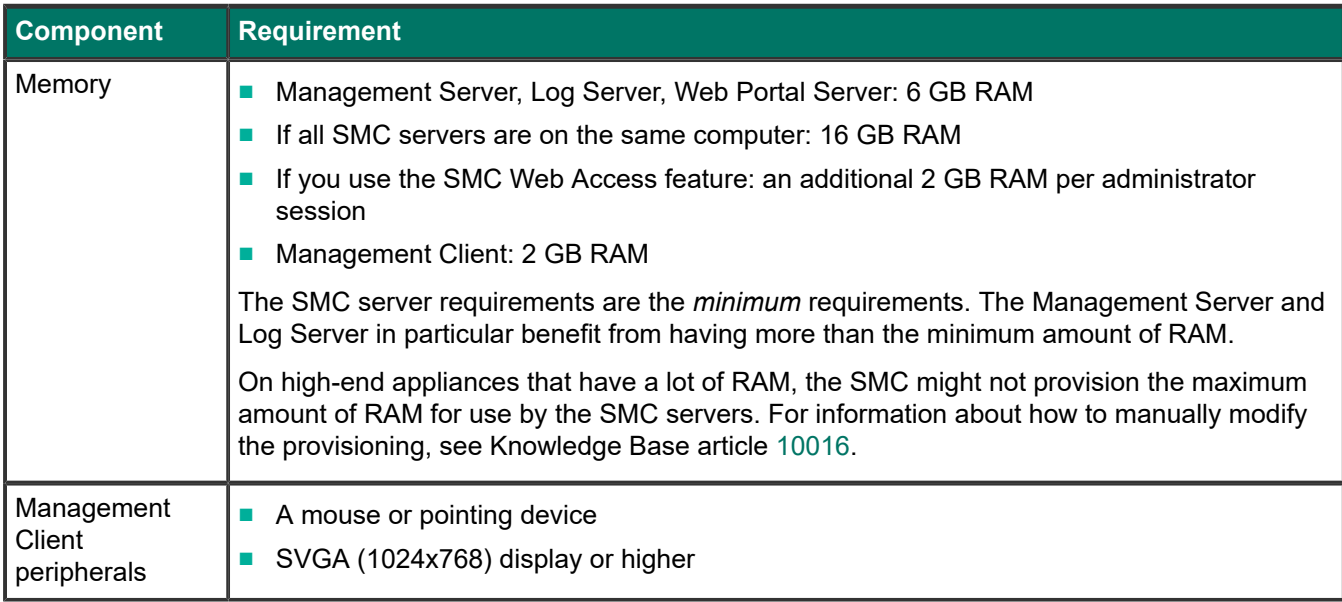

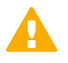

#### **CAUTION**

To protect the privacy of your data, we recommend using dedicated hardware for all NGFW, SMC, and SMC Appliance installations. For cloud-based virtualization platforms, use an instance type that runs on dedicated hardware. For on-premises virtualization platforms, install the NGFW Engines, SMC components, or SMC Appliance on a hypervisor that does not host any other virtual machines. For third-party hardware, do not install any other software on the computer where you install the NGFW Engines or SMC components.

### **Operating systems**

You can install the SMC on the following operating systems. Only 64-bit operating systems are supported.

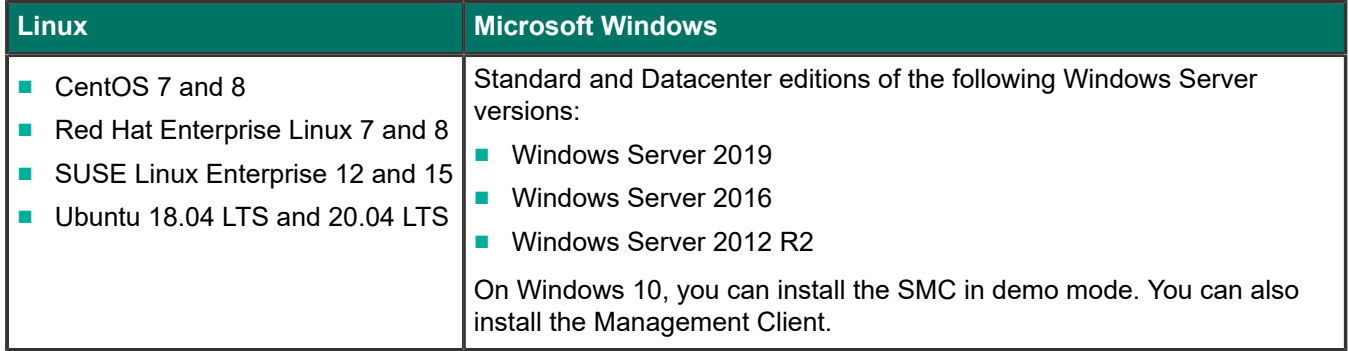

We recommend that you only use operating system versions that are currently supported by the vendor.

Other versions of the listed operating systems might be compatible, but have not been tested. Only U.S. English language versions of the listed operating systems have been tested, but other locales might also be compatible.

### <span id="page-3-0"></span>**Build number and checksums**

The build number for SMC 6.9.1 is 11013. This release contains Dynamic Update package 1321.

Use checksums to make sure that files downloaded correctly.

■ smc\_6.9.1\_11013.zip

SHA1SUM: 8925d17baf05b3e63a2f4999529956d088bf6457

SHA256SUM: 7230583c0afa21d844d68573205408718c5cd8e065d6f864d1494befa63262d6

SHA512SUM: fab85ab6a314930de058927103fa36b0 2af2c5c073ce2a57f232537678ae42d9 70213c078700ada19d2c78fb24dd206f cd9ffa702f60a2611b48a27bf62edd5d

■ smc 6.9.1 11013 linux.zip

SHA1SUM: 34d0cf0fba9f9967b89555b277af4f0a46cc031c

SHA256SUM: 2440d7c0f79efb6fb435b7b3d3c65c2bd66c49bb9f03ccad77c8857281925ea7

SHA512SUM: b4128971c2212db99a6410457912a67c 12021923d712850a6d3cd20e899b360e 73baf9884d243b642e2f773c9a47776a ad8dc4fb9326ae0d1f6786a2c78f63a1

#### ■ smc\_6.9.1\_11013\_windows.zip

```
SHA1SUM:
894bfa3d6101bb85adf494356f80c61e56345836
```
SHA256SUM: a98d0f5300a90f1b1b135065be7827cf234c1ae46f5072a2c84cc157c09b6996

SHA512SUM: f0bb6b367b1386f40a914338c1d5393e a9c55e36a9d0dca9fbf679d786341359 e05ee0863e49422ed983937e3a30fa1c c5e615aaea8413e73528add4072ab17a

## <span id="page-3-1"></span>**Compatibility**

SMC 6.9 can manage all compatible Forcepoint NGFW Engine versions up to and including version 6.9.

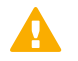

#### **Important**

Some versions of Forcepoint NGFW have reached end-of-life status and no longer receive maintenance releases that contain security updates. Even though these Forcepoint NGFW versions might be compatible with the SMC, we recommend that you use a Long-Term Support version that is still supported. For more information about the Forcepoint NGFW lifecycle policy, see <https://support.forcepoint.com/ProductSupportLifeCycle>.

SMC 6.9 is compatible with the following component versions.

- Forcepoint Next Generation Firewall (Forcepoint NGFW) 6.3 or higher
- McAfee ePolicy Orchestrator (McAfee ePO) 5.10 or higher

#### **Important**

SMC 6.9 is the last version of the SMC that is compatible with McAfee ePO. Features that depend on McAfee ePO, such as McAfee® Threat Intelligence Exchange (TIE) and McAfee® Data Exchange Layer (DXL) integration, will no longer be available in the next major release of the SMC.

■ McAfee Enterprise Security Manager (McAfee ESM) 11.1.x or higher

## <span id="page-4-0"></span>**New features**

This release of the product includes these new features. For more information and configuration instructions, see the *Forcepoint Next Generation Firewall Product Guide* and the *Forcepoint Next Generation Firewall Installation Guide*.

### **Elasticsearch integration for high performance logging and reporting**

Elasticsearch is an open-source search engine that runs on an external Elasticsearch server cluster. You can now forward log data from Log Servers and Management Servers to an Elasticsearch cluster to improve the performance of browsing and searching for log entries, report generation, and other log-related features. You can browse log entries that have been forwarded to an Elasticsearch cluster using the Management Client in the same way as for other log entries.

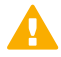

#### **Important**

Forwarding log data to an Elasticsearch cluster is an advanced feature that requires knowledge of how to configure Elasticsearch. You must already have an Elasticsearch cluster deployed and configured in your environment.

For information about the requirements for using Elasticsearch with the SMC, see Knowledge Base article [17583](https://support.forcepoint.com/KBArticle?id=000017583).

### **Documentation changes**

This release of the product includes the following changes to the product documentation:

- The NGFW product documentation is no longer included in the SMC installation files. To find documentation for all Forcepoint products, go to the Forcepoint support website at [https://support.forcepoint.com.](https://support.forcepoint.com)
- The SMC installation files now include automatically generated change log reports for the SMC API in the api\_change\_log.zip file in the Documentation/SMC\_API folder.
- The title of the *Forcepoint NGFW SMC API Reference Guide* has been changed to *Forcepoint NGFW SMC API User Guide*.

### <span id="page-5-0"></span>**Enhancements**

This release of the product includes these enhancements.

### **Enhancements in SMC version 6.9.0**

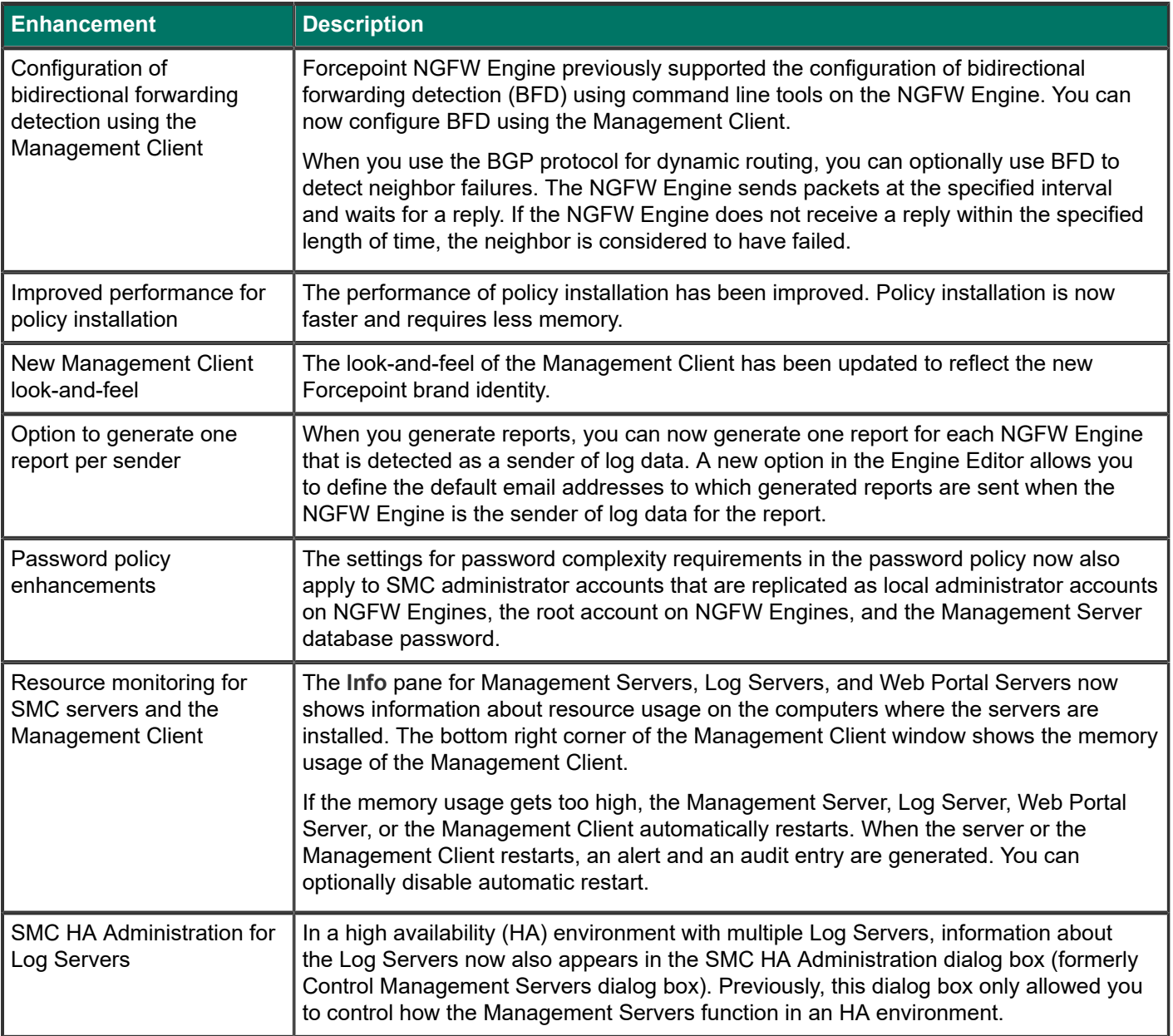

### **Enhancements in SMC version 6.9.1**

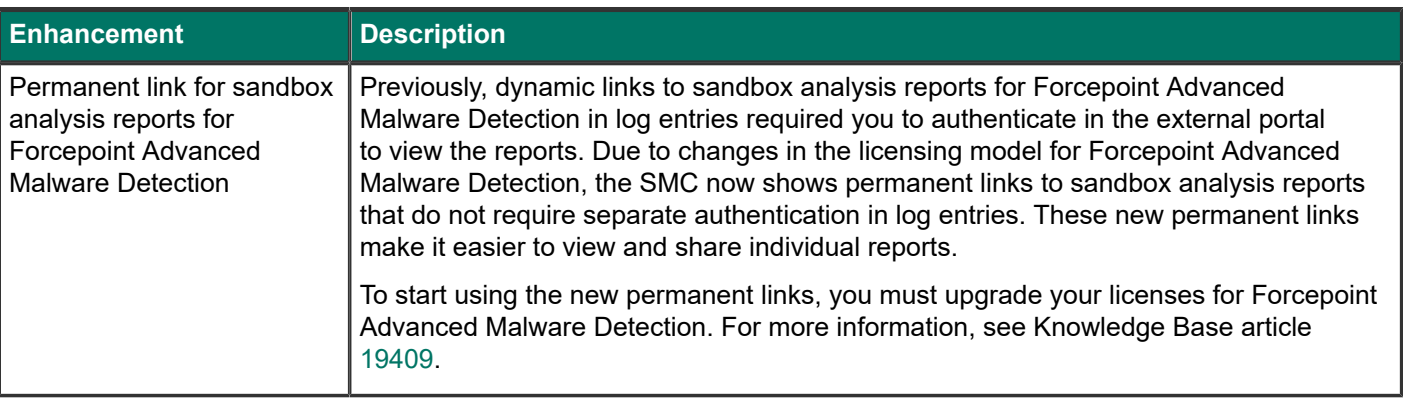

# <span id="page-6-0"></span>**Resolved and known issues**

For a list of resolved and known issues in this product release, see Knowledge Base article [19276.](https://support.forcepoint.com/KBArticle?id=000019276)

# <span id="page-6-1"></span>**Installation instructions**

Use these high-level steps to install the SMC and the Forcepoint NGFW Engines.

For detailed information, see the *Forcepoint Next Generation Firewall Installation Guide*. All guides are available for download at <https://support.forcepoint.com/Documentation>.

### E

#### **Note**

The sgadmin user is reserved for SMC use on Linux, so it must not exist before the SMC is installed for the first time.

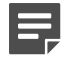

#### **Note**

If you install the SMC on Windows and Windows Defender is enabled, it might take a long time to activate a dynamic update package. For more information, see Knowledge Base article [14055.](https://support.forcepoint.com/KBArticle?id=000014055)

### **Steps**

- **1)** Install the Management Server, the Log Servers, and optionally the Web Portal Servers.
- **2)** Import the licenses for all components. You can generate licenses at <https://stonesoftlicenses.forcepoint.com>.
- **3)** Configure the Firewall, IPS, or Layer 2 Firewall elements in the Management Client from the **Configuration** view.

**4)** To generate initial configurations, right-click each NGFW Engine, then select **Configuration** > **Save Initial Configuration**.

Make a note of the one-time password.

- **5)** Make the initial connection from the NGFW Engines to the Management Server, then enter the one-time password.
- **6)** Create and upload a policy on the NGFW Engines in the Management Client.

# <span id="page-7-0"></span>**Upgrade instructions**

Take the following into consideration before upgrading the SMC.

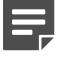

#### **Note**

The SMC (Management Server, Log Server, and Web Portal Server) must be upgraded before the NGFW Engines are upgraded to the same major version.

- SMC 6.9 requires an updated license.
	- If the automatic license update function is in use, the license is updated automatically.
	- If the automatic license update function is not in use, request a license upgrade on our website at [https://stonesoftlicenses.forcepoint.com.](https://stonesoftlicenses.forcepoint.com) Activate the new license in the Management Client before upgrading the software.
- To upgrade a lower version of the SMC to 6.9, we strongly recommend that you stop all SMC servers and create a backup before continuing with the upgrade. After creating the backup, run the appropriate setup file, depending on the operating system. The installation program detects the old version and does the upgrade automatically.
- When you upgrade the SMC, the dynamic update package that is included with the SMC installer is imported and activated. However, if a newer version of the dynamic update package has previously been imported or downloaded before the upgrade, the newest version is activated instead.
- You can upgrade from the following SMC versions:
	- $\blacksquare$  5.6.2 6.4.10
	- $\blacksquare$  6.5.0 6.5.18
	- $\blacksquare$  6.6.0 6.6.5
	- $\blacksquare$  6.7.0 6.7.5
	- 6.8.0 6.8.4
	- 6.9.0

Versions lower than 5.6.2 require an upgrade to one of these versions before upgrading to 6.9.1.

■ Before upgrading, make sure that you have removed all elements related to McAfee Endpoint Intelligence Agent (McAfee EIA). Also remove all references in Access rules.

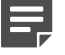

#### **Note**

In SMC version 6.9.0 and higher, the default path to the installation of xvfb-run for SMC Web Access is set to /usr/bin, and you cannot change the path using the Management Client.

If you use SMC Web Access on a Management Server or Web Portal Server installed on a Linux platform and need to change the path to the installation of xvfb-run, edit SGConfiguration.txt or WebPortalConfiguration.txt and add the following parameter:

XVFB\_RUN\_DEFAULT\_PATH=<path>

Replace <path> with the path to the installation of xvfb-run.

## <span id="page-8-0"></span>**Find product documentation**

On the Forcepoint support website, you can find information about a released product, including product documentation, technical articles, and more.

You can get additional information and support for your product on the Forcepoint support website at <https://support.forcepoint.com>. There, you can access product documentation, release notes, Knowledge Base articles, downloads, cases, and contact information.

You might need to log on to access the Forcepoint support website. If you do not yet have credentials, create a customer account. See<https://support.forcepoint.com/CreateAccount>.

### **Product documentation**

Every Forcepoint product has a comprehensive set of documentation.

- *Forcepoint Next Generation Firewall Product Guide*
- **Forcepoint Next Generation Firewall online Help**

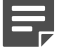

**Note**

By default, the online Help is used from the Forcepoint help server. If you want to use the online Help from a local machine (for example, an intranet server or your own computer), see Knowledge Base article [10097](https://support.forcepoint.com/KBArticle?id=How-to-install-and-enable-Next-Generation-Firewall-Online-Help-locally).

■ *Forcepoint Next Generation Firewall Installation Guide* 

Other available documents include:

- *Forcepoint Next Generation Firewall Hardware Guide* for your model
- *Forcepoint NGFW Security Management Center Appliance Hardware Guide*
- *Forcepoint Next Generation Firewall Quick Start Guide*
- **Forcepoint NGFW Security Management Center Appliance Quick Start Guide**
- *Forcepoint NGFW SMC API User Guide* (Formerly *Forcepoint NGFW SMC API Reference Guide*)
- *Forcepoint VPN Client User Guide* for Windows or Mac
- **Forcepoint VPN Client Product Guide**

© 2021 Forcepoint Forcepoint and the FORCEPOINT logo are trademarks of Forcepoint. All other trademarks used in this document are the property of their respective owners. Published 25 February 2021